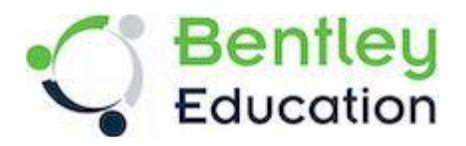

## **Bentley Education OpenBuildings Designer download instructions for Lab Computers at DEC Schools**

*Note*: The instructions are categorized into two parts.

a) How to register and update my profile on the Bentley Education portal to access software downloads?

[https://communities.bentley.com/communities/other\\_communities/bentley-students-community](https://communities.bentley.com/communities/other_communities/bentley-students-community-best-community/w/best-community-wiki/63547/how-do-i-register-on-bentley-education-portal-and-access-software-downloads)[best-community/w/best-community-wiki/63547/how-do-i-register-on-bentley-education-portal](https://communities.bentley.com/communities/other_communities/bentley-students-community-best-community/w/best-community-wiki/63547/how-do-i-register-on-bentley-education-portal-and-access-software-downloads)[and-access-software-downloads](https://communities.bentley.com/communities/other_communities/bentley-students-community-best-community/w/best-community-wiki/63547/how-do-i-register-on-bentley-education-portal-and-access-software-downloads)

b) For registered users "How do I update my profile On Bentley Education Portal to access software downloads?

[https://communities.bentley.com/communities/other\\_communities/bentley-students-community](https://communities.bentley.com/communities/other_communities/bentley-students-community-best-community/w/best-community-wiki/71021/how-do-i-update-my-profile-on-bentley-education-portal)[best-community/w/best-community-wiki/71021/how-do-i-update-my-profile-on-bentley-education](https://communities.bentley.com/communities/other_communities/bentley-students-community-best-community/w/best-community-wiki/71021/how-do-i-update-my-profile-on-bentley-education-portal)[portal](https://communities.bentley.com/communities/other_communities/bentley-students-community-best-community/w/best-community-wiki/71021/how-do-i-update-my-profile-on-bentley-education-portal)

Once you reach Software page you may directly look for OpenBuildings Designer software or choose the Product line as Building Design at the top.

Click on download below OpenBuildings Designer and you will land on following page.

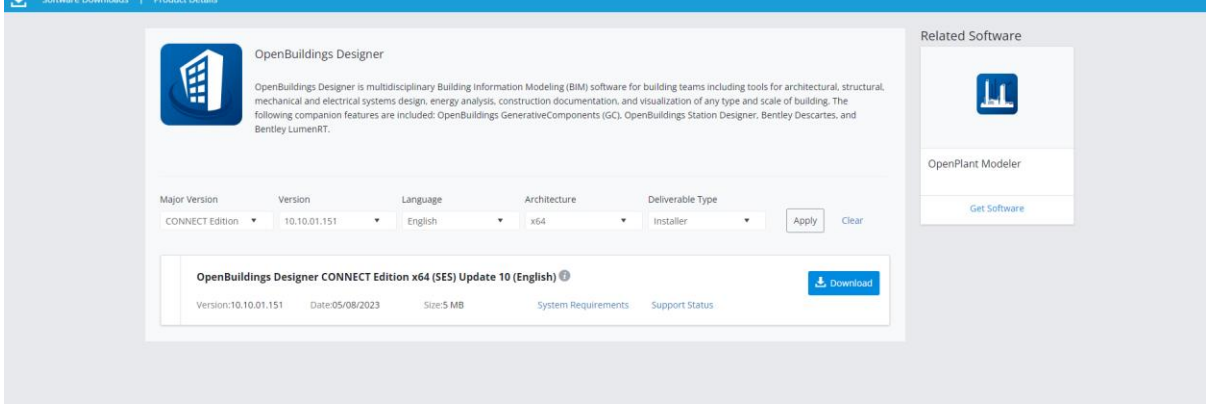

Please make sure you select Major version as CONNECT Edition and version as 10.10.01.151 and hit Apply button.

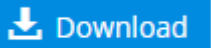

Now click on **Exercise 20**, once the setup file is downloaded right click on the software and

select run as administrator.

During installation follow the onscreen instructions to install the software.

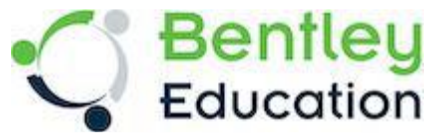

During installation, please make you need to include.

- Connection Client,
- Generative Components,
- LumenRT (Designer),
- The ISO19650 dataset (for the UK)

For standard PC the default locations for installations are:

- C:\Program Files\Bentley\OpenBuildings CONNECT Edition\OpenBuildingsDesigner
- C:\ProgramData\Bentley\OpenBuildings CONNECT Edition\Configuration
- C:\Users\Yourname\AppData\Local\Bentley\OpenBuildingsDesigner\10.0.0

Once installation finishes, please refer to another document to configure the work sets and datasets.

If you have any questions regarding software installations, we encourage you to check out our frequently asked questions on Bentley Education Portal. If you are not able to find answers there, you can always create a ticket through our Contact Us form on our website. We hope this information is helpful. We look forward to seeing you in the classroom!

**Systems requirements:** Bentley minimum machine spec (Minimum Profile (bentley.com)) is very mean the absolute minimum needed to run OpenBuildings, however it is not a pleasant experience when the machine is just barely coping.

While the budget will be your main driving factor a better spec, I would aim for would be: • Intel / AMD processor with 4 to 8 cores (parallel processing can be useful for speeding up certain tasks). A faster chip overall eg. 2.5Ghz or better makes processing snappier I tend toward the Intel i7 / i8 / i9 with 8 cores

• 16Gb is the absolute minimum I would go with because you may be running Building AND other applications in parallel. If you can afford 32Gb even better. Professionals dealing with larger models often max out their memory, but I don't think the students will need huge amounts of memory

• A Solid-State hard drive (SSD) makes a massive difference in performance. You will need to size the HD depending on how you are networked and where the students store their data. 256GB does not go very far once you install windows, OpenBuildings, its libraries, Office, etc. So, if you need space to place student work a second cheaper drive is an option.

• Video is the biggest thing you need to consider. You can rely on the onboard intel GPU and need to have a dedicated GPU as you are dealing with 3D modeling. As usual, the more memory and up to date, the GPU card is the better the performance.